urg\_01373.book Page 1 Thursday, November 3, 2011 9:50 AM

### *About this User Guide*

*Spend some quality time with your User Guide. You'll reward yourself with great pictures to print, email, and share on your favorite social networking sites.*

**ENGLISH**

### *Keep learning*

*For more in-depth information about your camera, including its advanced features:*

- *Go to www.kodak.com/go/M790manuals*
- *Choose the M790 Extended User Guide*

*The Extended User Guide details every feature, button, and menu choice. It's indexed, searchable, and in color. (It's also too big to fit in this box.)*

*Watch how-to videos at www.kodak.com/go/wirelesshowto*

### *Keep your camera close to you*

*Be ready—to capture the unexpected, to see your world from new angles, to take and share twice as many photographs as last year.*

*Because pictures hold memories. Sharing brings them to life.*

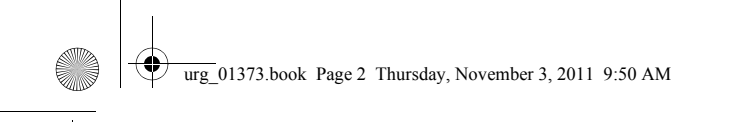

### **Table of contents**

### **Setting up your camera 3**

Loading the KLIC-7004 battery 3 Charging the battery with AC power 4 Inserting an SD/SDHC Card 5 Turning on the camera 6 Setting the language, date/time 6 Connecting to a Wi-Fi network 7 About Wi-Fi sharing 7

### **Installing the KODAK Share Button App 8**

Installing the Share Button App 8 Setting up the Share Button App (a one-time setup) 9

### **Taking pictures and videos 11**

Taking pictures in Smart Capture mode 11 Using Clean view and Tools view 12 Monitoring the battery level 13 Taking a video 13 Using different modes 14

### **Reviewing pictures 16**

**Sharing, copying, and archiving 17** Sharing pictures beyond a Wi-Fi network 18 Using the Share Later feature 19 Copying pictures to smartphone, tablet, or media player 20 Transferring/archiving and sharing pictures using Wi-Fi and your computer 21

### **Printing to a Wi-Fi-enabled printer 22**

**Solving problems 23**

**Appendix 25**

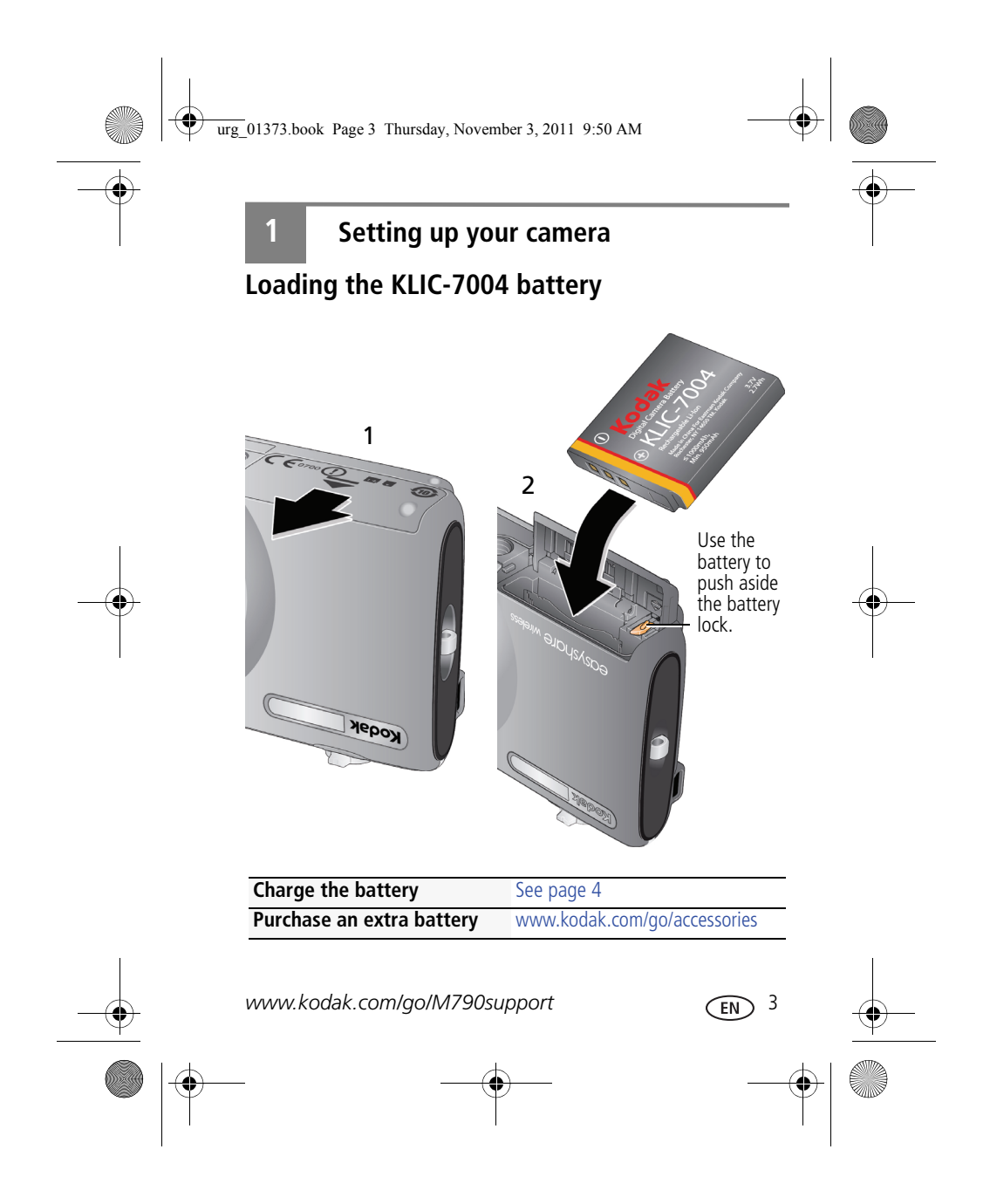

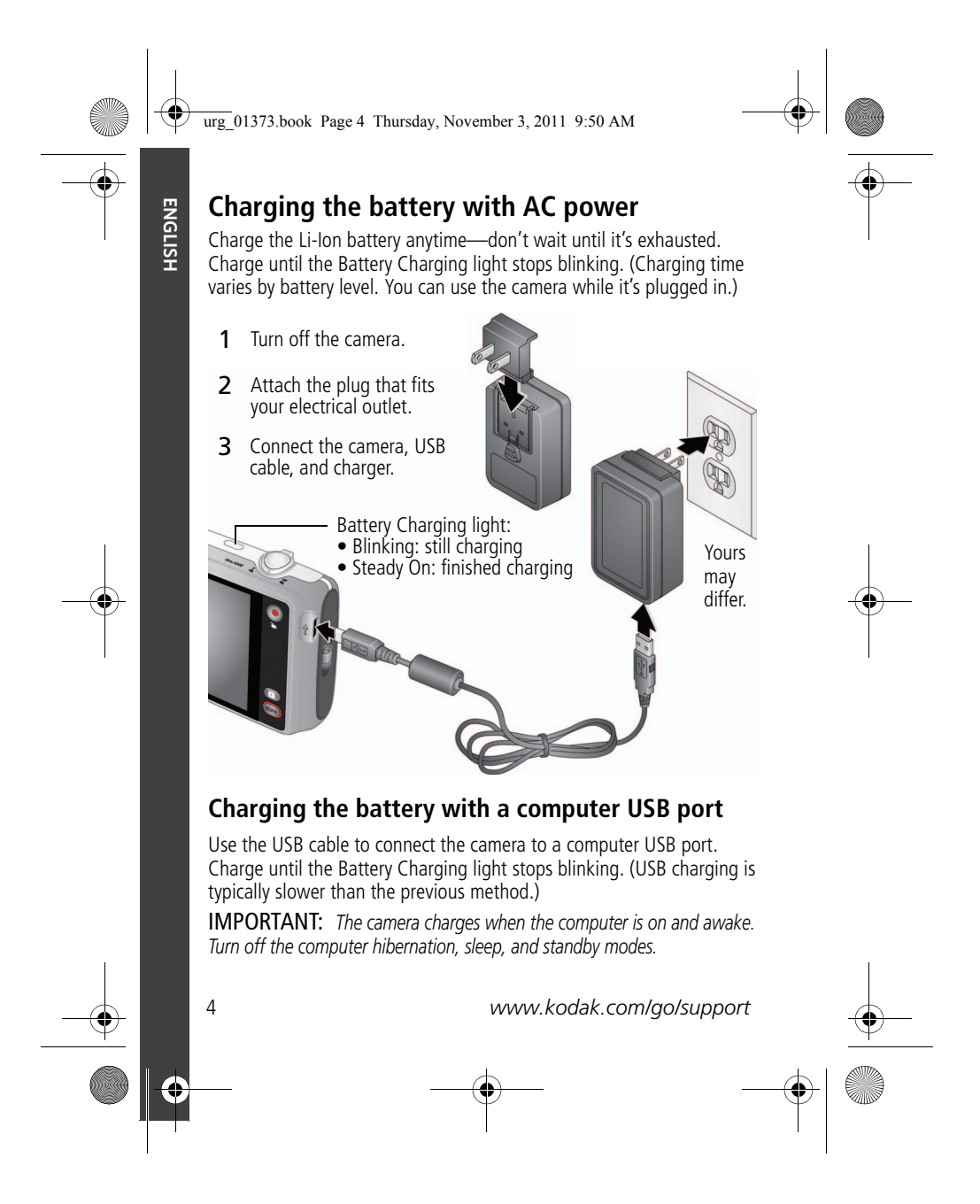

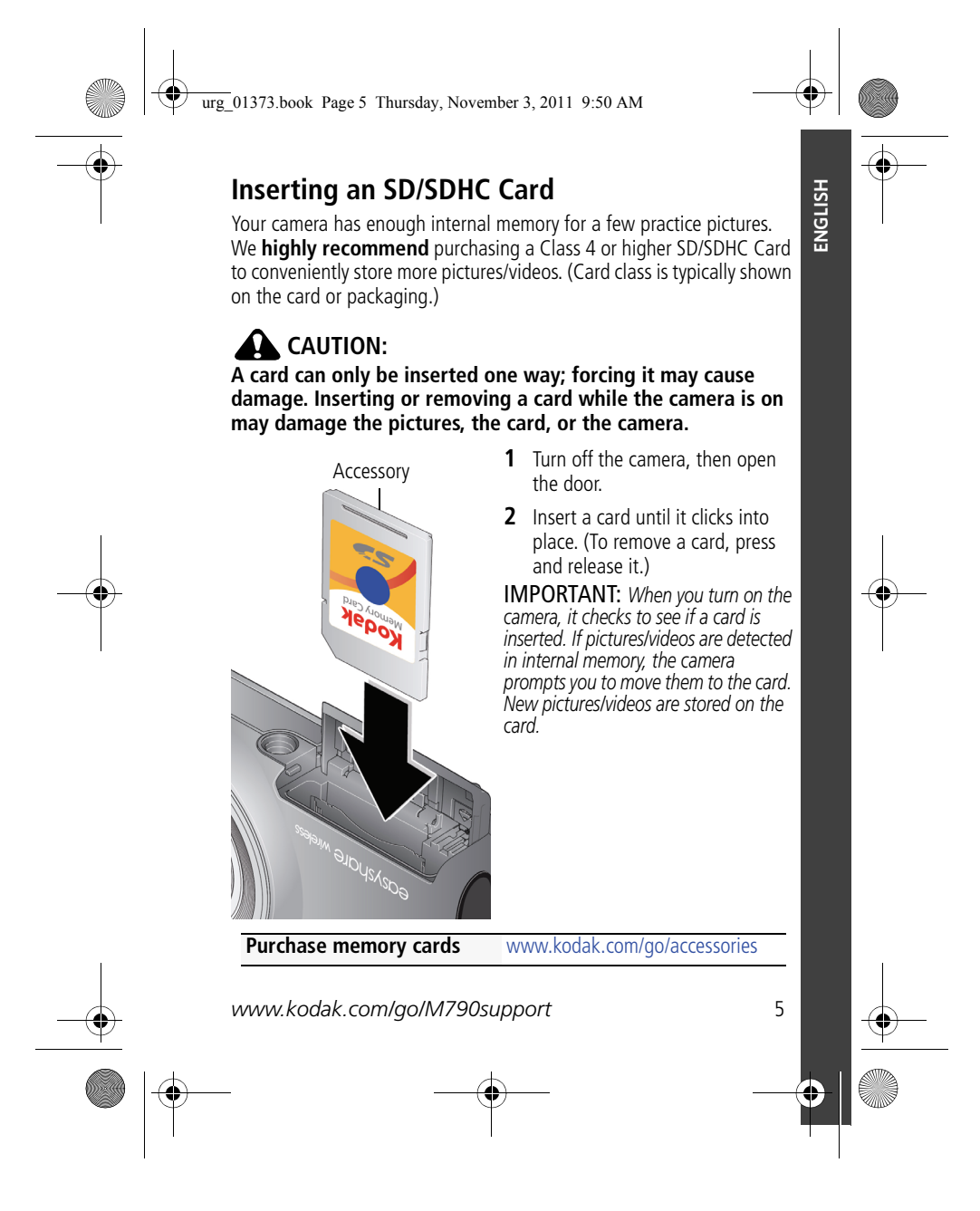

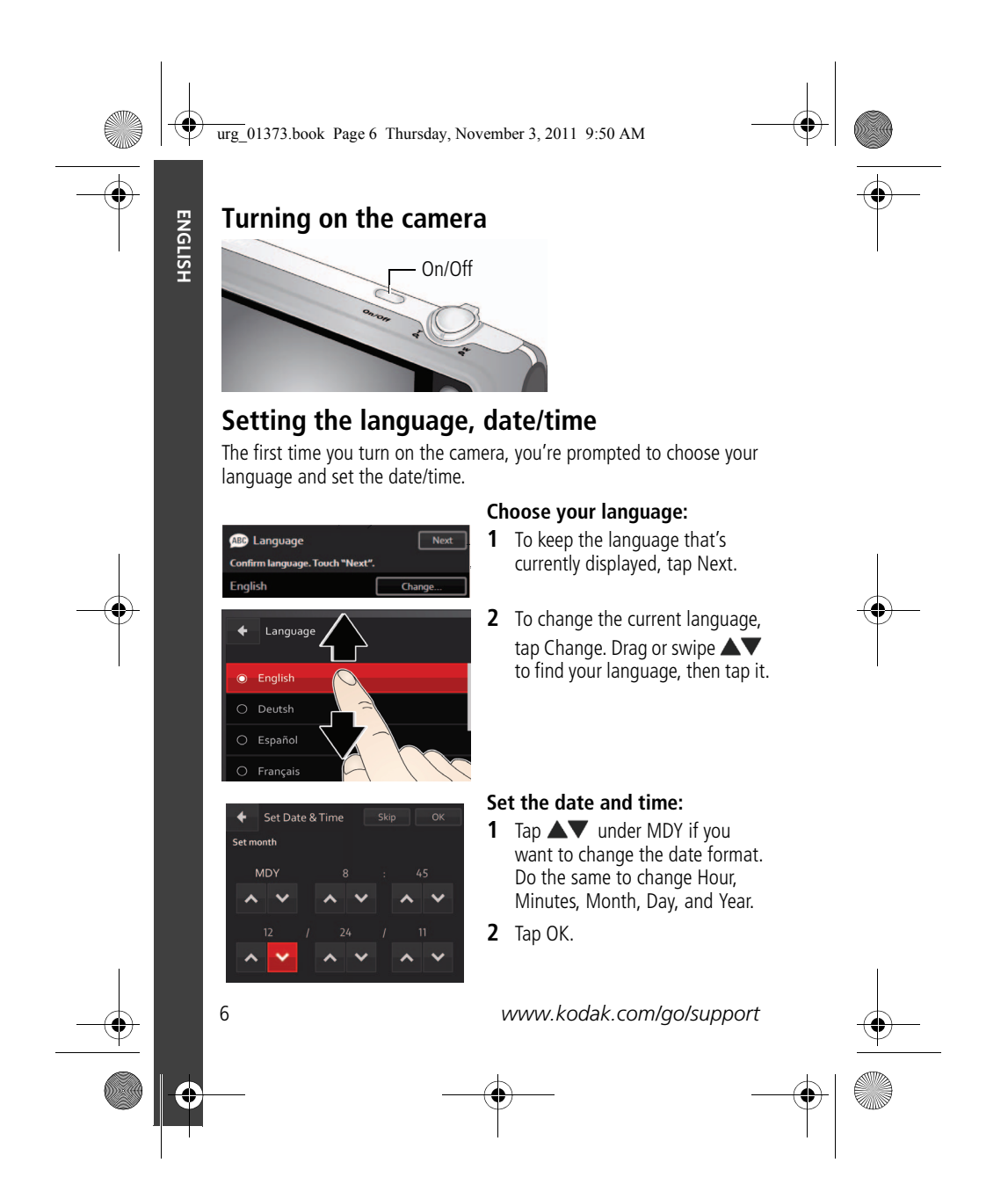

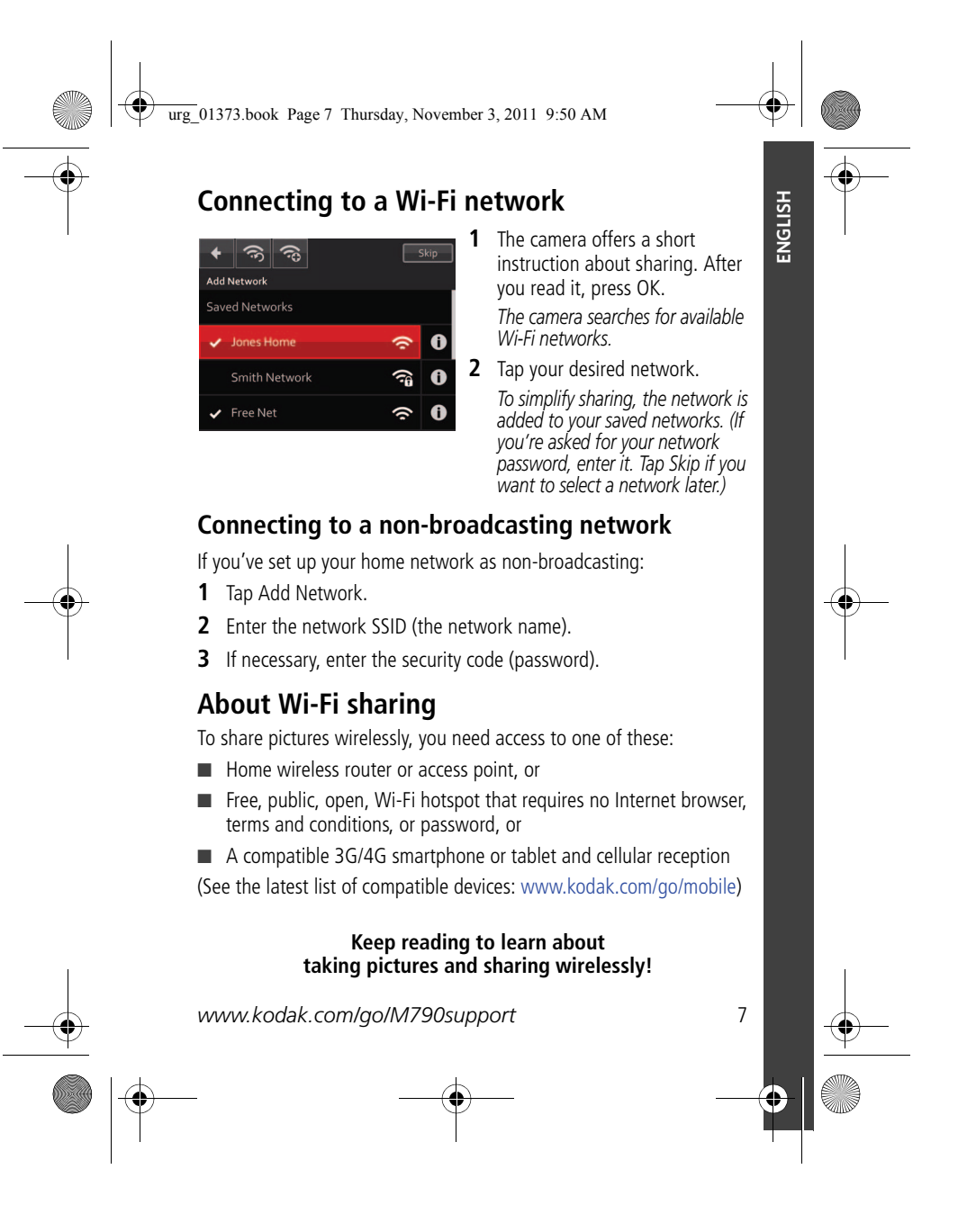

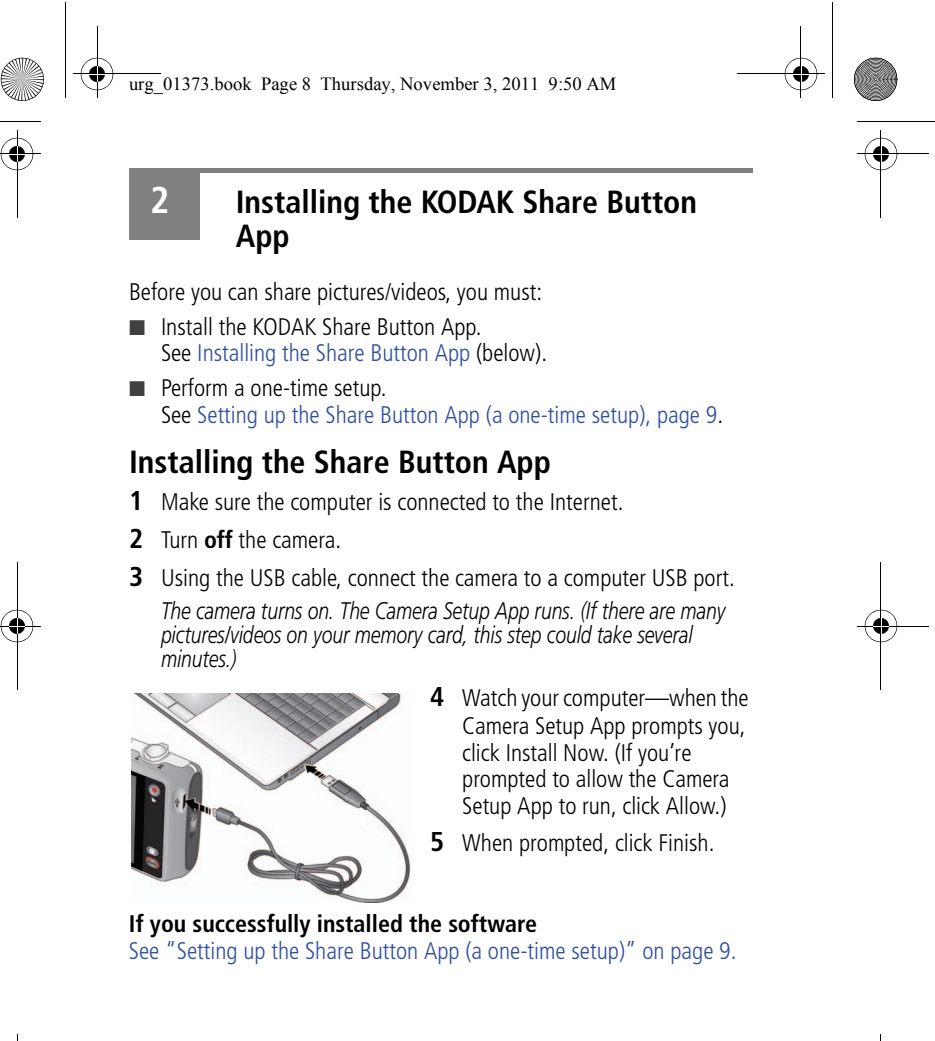

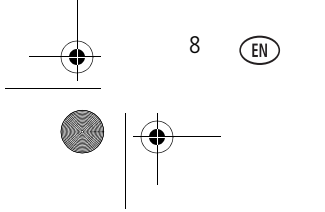

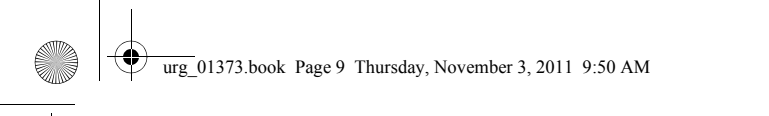

### *Installing the KODAK Share Button App*

### **If installation does not begin after several minutes**

- **1** Make sure the computer is connected to the Internet.
- **2** Open My Computer. (For MAC OS, go to the Finder.)
- **3** Open the KODAK Setup App. (For MAC OS, open the KODAK Camera Setup App.)

### **If the installation still doesn't begin**

- **1** Download the Share Button App from www.kodak.com/go/camerasw.
- **2** After it's downloaded, double-click to install it.

### **Setting up the Share Button App (a one-time setup)**

After you install the Share Button App on your computer and click Finish (see page 8), the App automatically starts.\* It prompts you through a one-time setup of your email and social networking credentials (user ID and password). The email addresses and sites that you choose will appear on your camera when you press the Share button.

### **If you successfully set up the software**

See "After setting up the Share Button App" on page 10.

### **\* If the App didn't start when you clicked Finish**

- The camera may have timed out.
- **1** Unplug the camera from the USB cable and turn it off.
- **2** Plug it back in and turn it on.
- **3** When the App starts, perform the one-time setup, above.

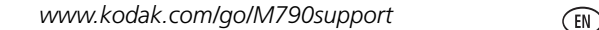

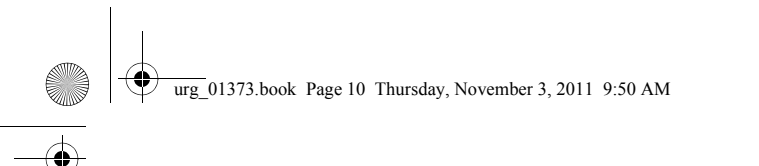

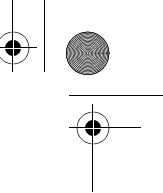

*Installing the KODAK Share Button App*

### **After setting up the Share Button App**

Congratulations—you're ready to share!

- Take some pictures (see page 11).
- Choose pictures to share (see page 17).

Each time you connect:

- Pictures/videos are transferred to your computer.
- The Share Button App emails and/or shares your chosen pictures on your social networking sites.

### **Adding new email addresses to your camera**

The easiest way to add email addresses *to your camera* is by using the Share Button App *on your computer*:

- **1** Start the Share Button App on your computer.
- **2** Click Settings.
- **3** Click Email List Setup.
- **4** Click +Add Email.
- **5** Add an email address.

```
The next time you connect the camera to the computer, the email 
address is added to your camera.
```
IMPORTANT: *You must set up Email Sharing before you can share by email. See "Setting up the Share Button App (a one-time setup)" on page 9.*

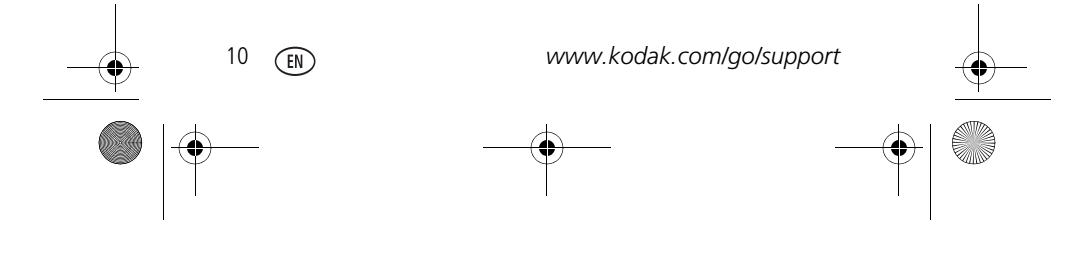

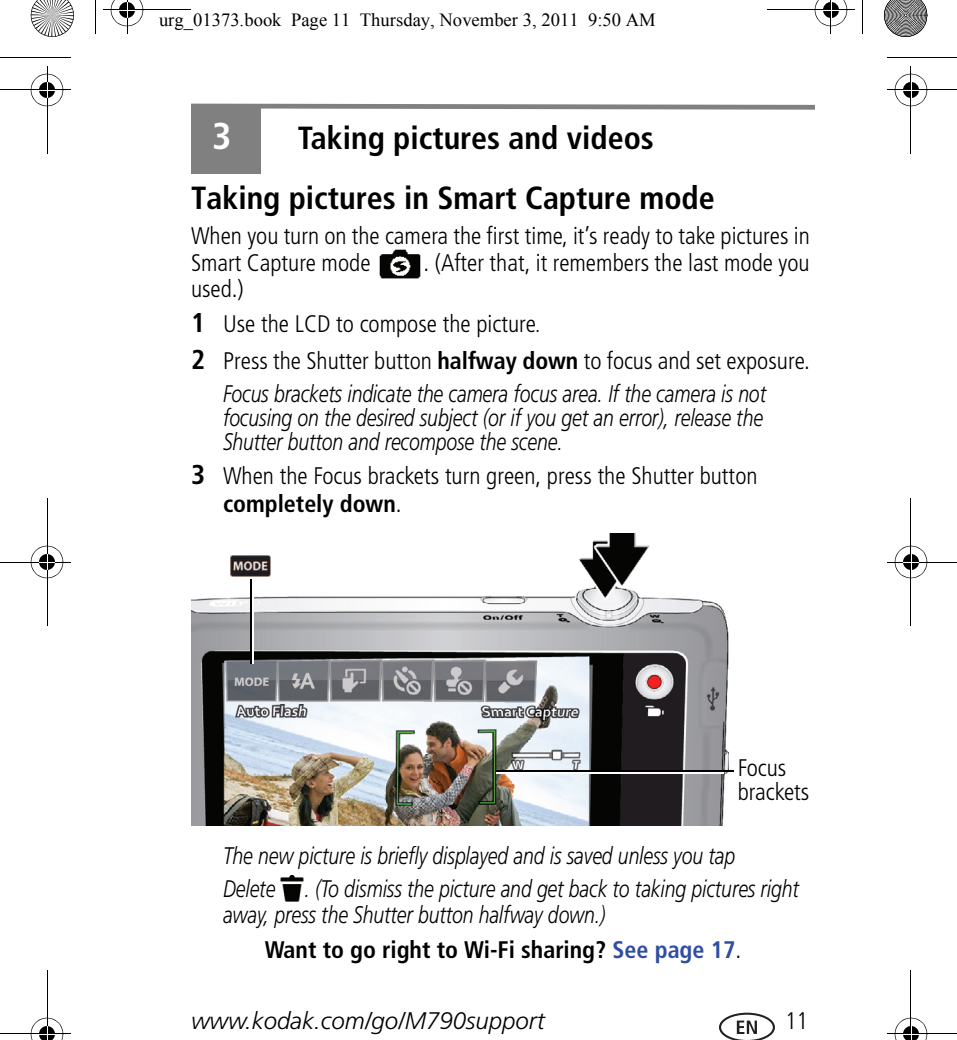

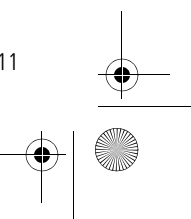

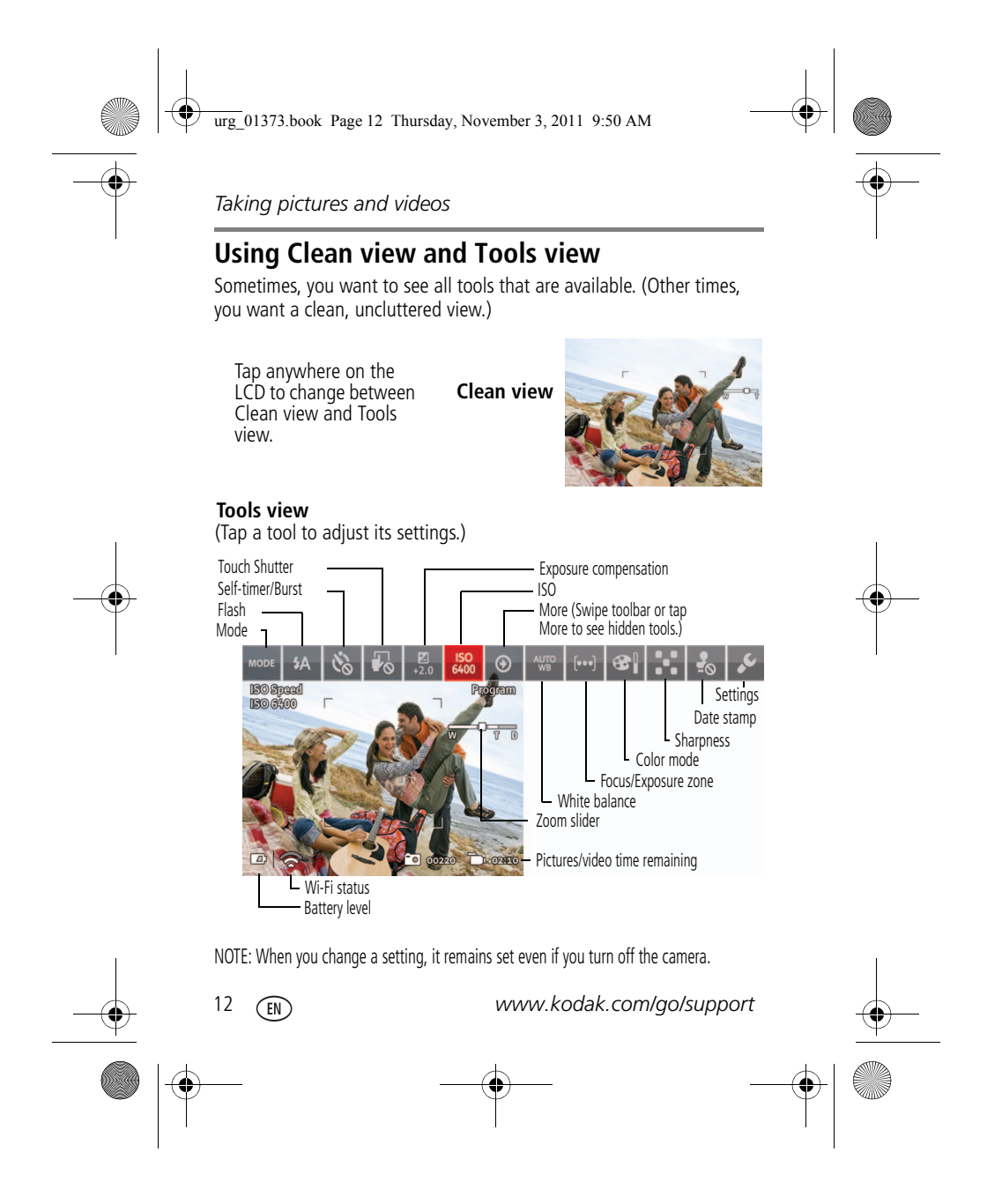

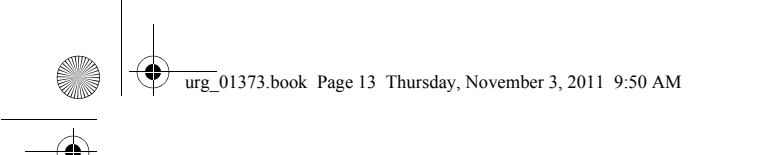

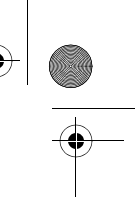

*Taking pictures and videos*

# **Monitoring the battery level**

Don't miss a picture-taking opportunity—keep your battery fully charged.

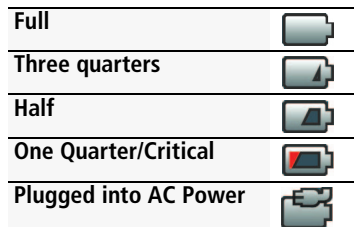

# **Taking a video**

The camera is always ready to take a video—just press and release the Record Video button **Timus**. (Press and release it again to stop.)

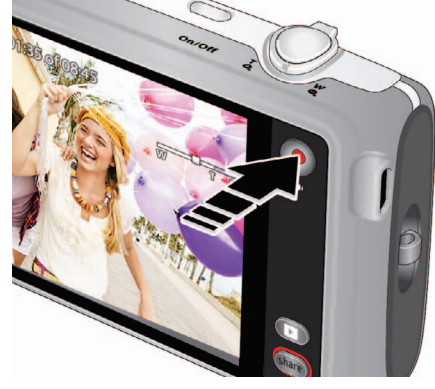

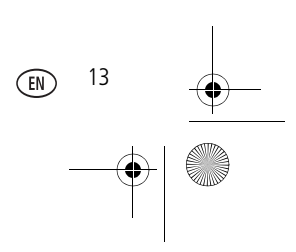

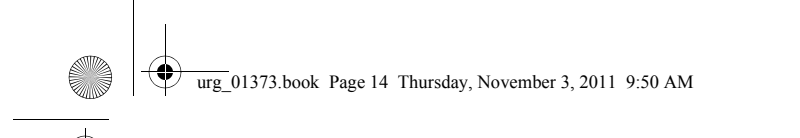

# *Taking pictures and videos*

# **Using different modes**

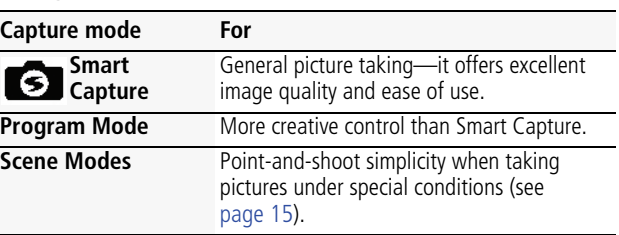

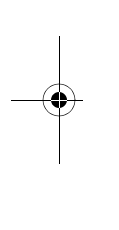

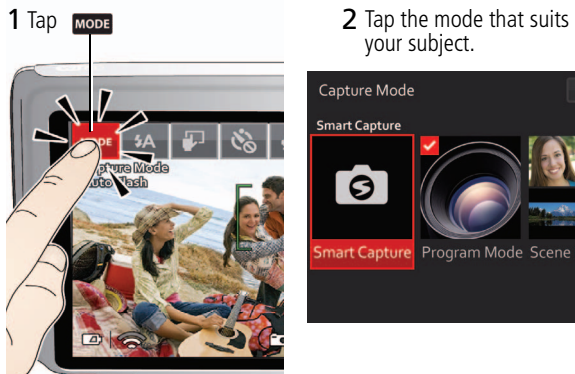

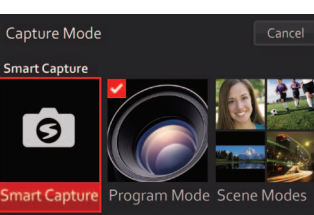

your subject.

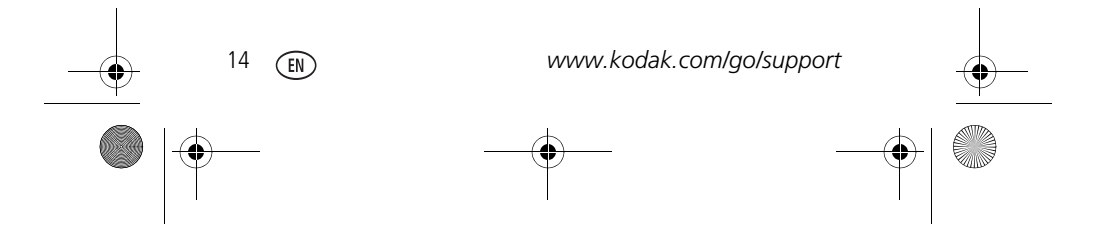

urg\_01373.book Page 15 Thursday, November 3, 2011 9:50 AM $\bigcirc$ 

# *Taking pictures and videos*

### **Using Scene modes**

- Choose a Scene mode before taking a picture.
- 1 Tap **MODE**, then tap Scene Modes.

**2** Tap a Scene mode:

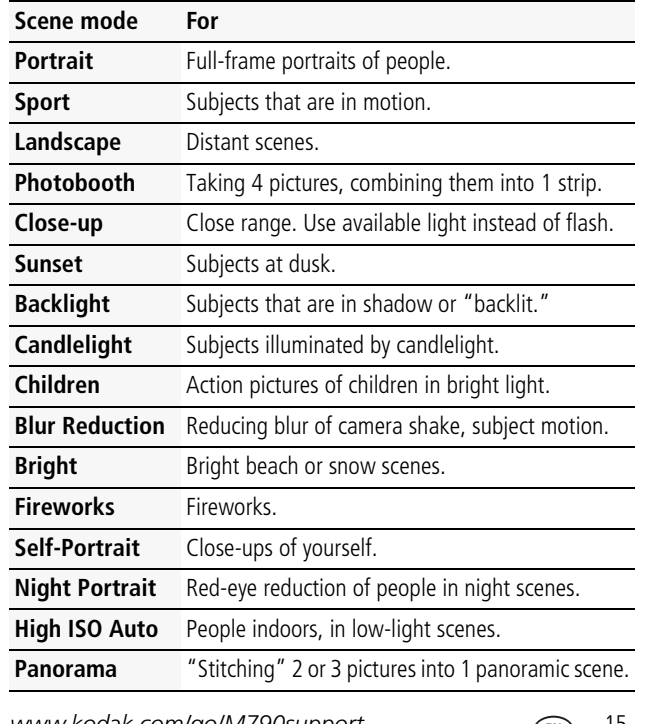

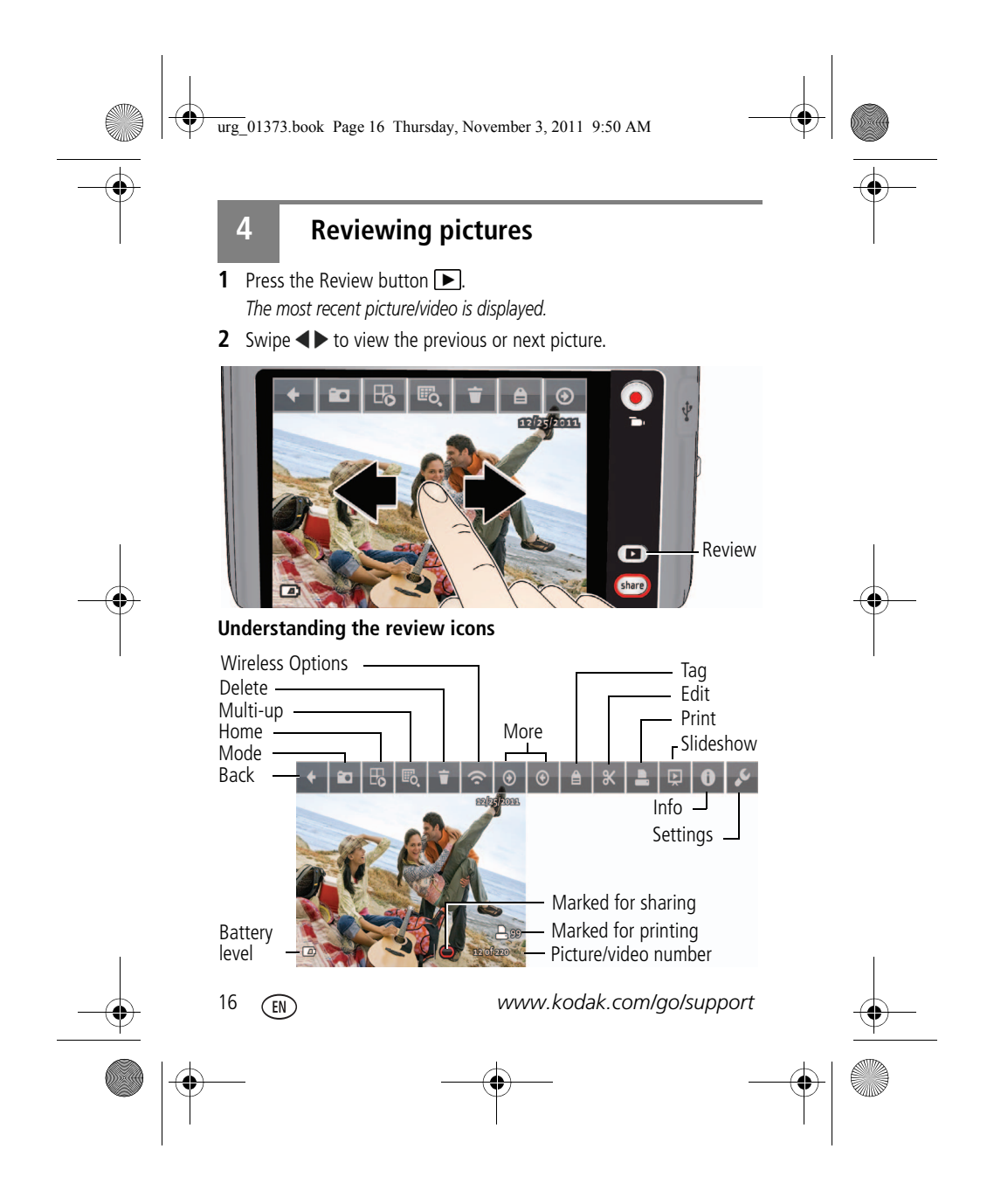

urg\_01373.book Page 17 Thursday, November 3, 2011 9:50 AM

# **5 Sharing, copying, and archiving**

### **You've already:**

 Installed the Share Button App on your computer. (You **must** install the Share Button App and set up accounts/passwords. See page 8.)  $\triangledown$  Taken pictures (see page 11).

**1** Press the camera Share button.

- **2** Swipe  $\blacktriangleleft$  to find a picture.
- **3** Tap the desired email addresses and/or social networking sites.

NOTE: To choose multiple pictures, swipe the LCD  $\blacklozenge$  Tap more addressees or sites.

**4** Tap Send.

*The camera connects to your network and the pictures are shared.*

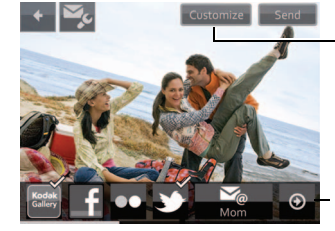

*Tap Customize to change the default subject/message that accompanies your shared pictures as well as album name/descriptions.*

*Tap More to see more destinations.*

### **If no saved Wi-Fi networks are found, you can:**

- Tap Re-scan <a>
(at the top of the LCD) to re-scan for a network.
- Share using a smartphone (see page 18).
- Use the Share Later feature (see page 19).
- Share using the USB cable (see page 21).

*www.kodak.com/go/M790support* FR<sub>N</sub> 17

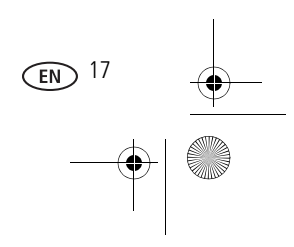

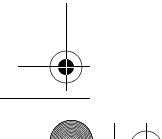

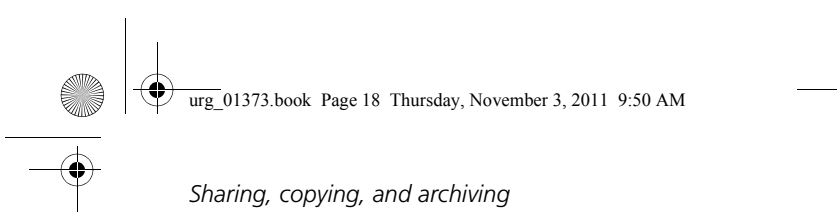

### **Sharing pictures beyond a Wi-Fi network**

Most public Wi-Fi hot spots are "captive" portals—they require you to accept their terms and conditions before accessing the Internet. This camera does not support captive portals.

**No problem!** If you have an ANDROID, RIM BLACKBERRY, or APPLE iOS smartphone or a 3G/4G tablet\* running the EASYSHARE Camera App you can share pictures anywhere there's a cellular network!

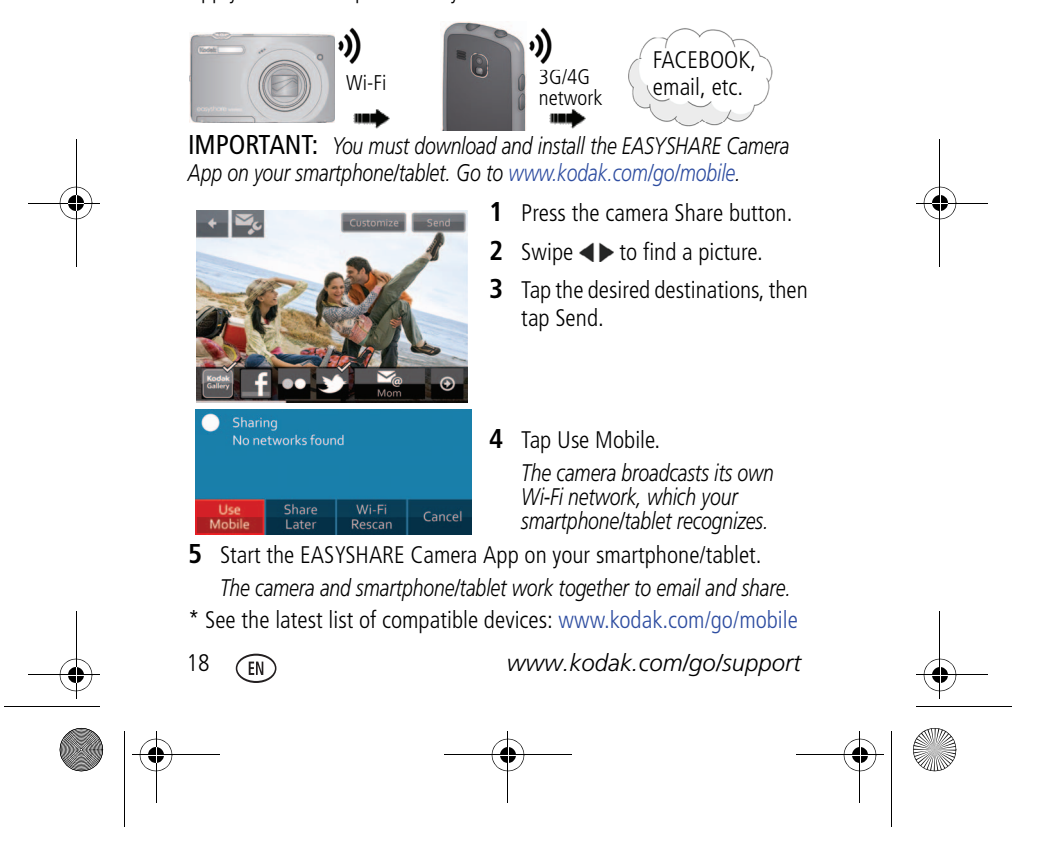

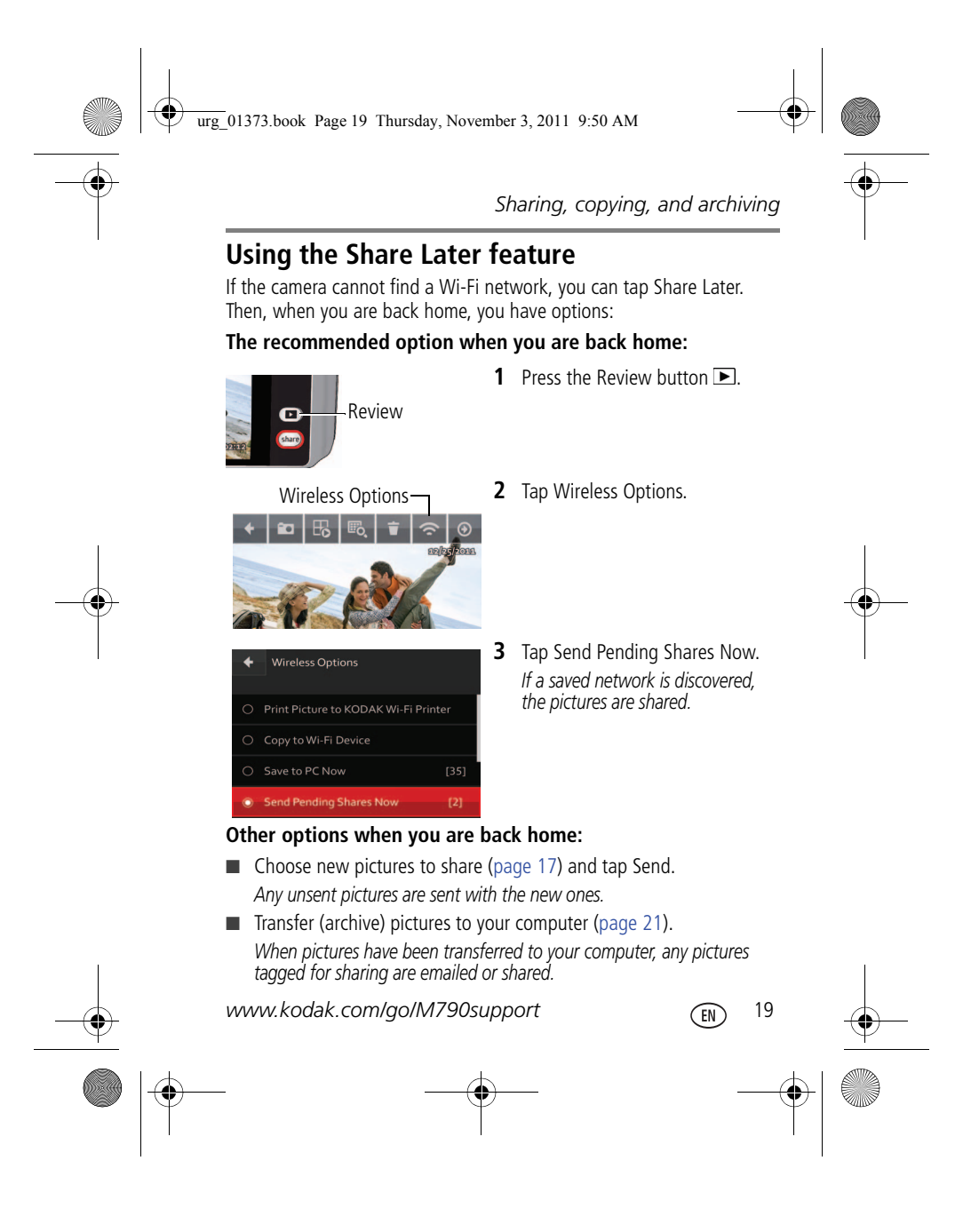

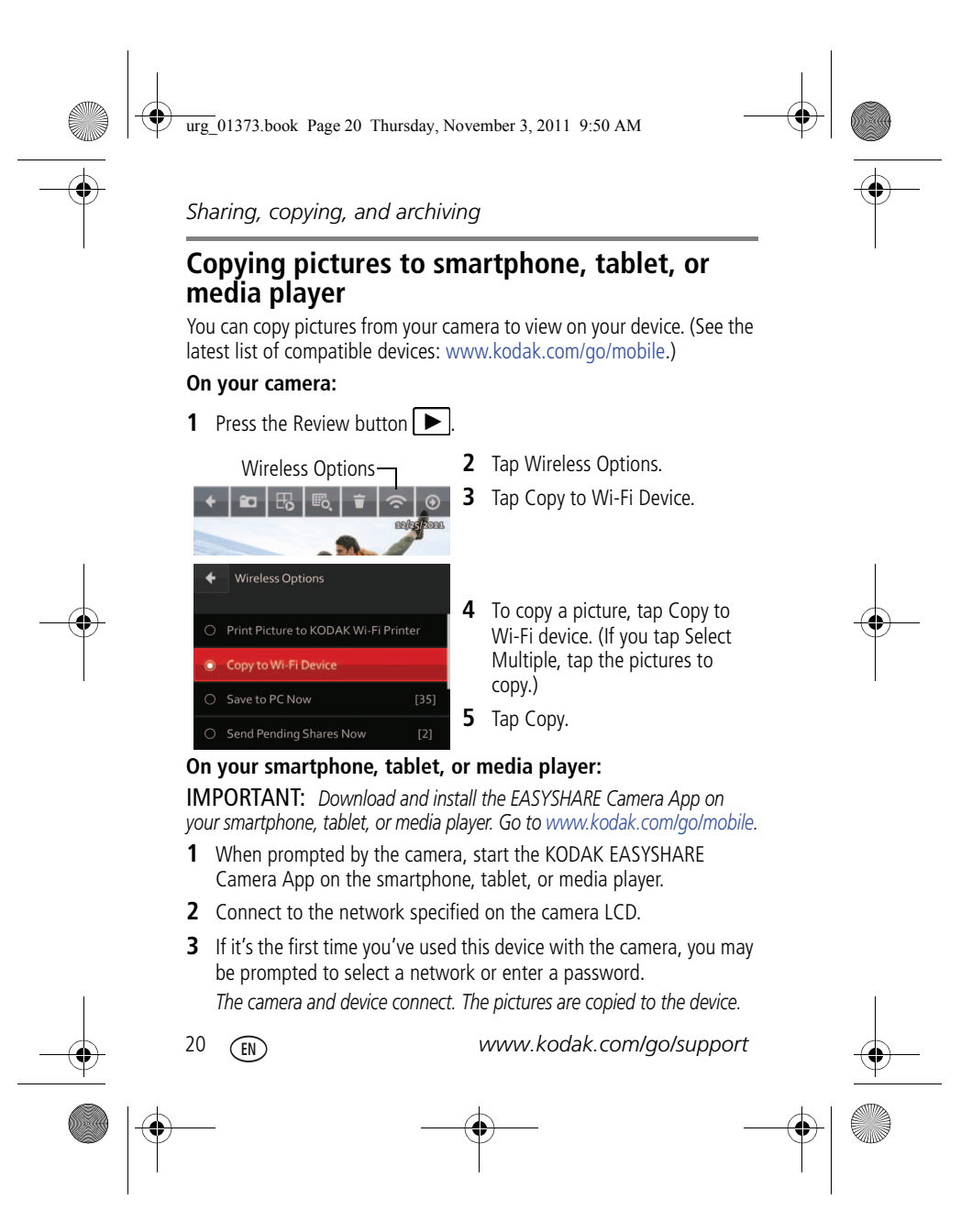

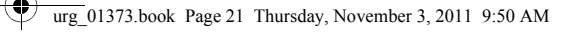

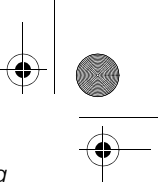

*Sharing, copying, and archiving*

### **Transferring/archiving and sharing pictures using Wi-Fi and your computer**

Use this procedure to transfer/archive (back up) and share pictures using Wi-Fi and your computer.

IMPORTANT: *You must install and set up the Share Button App (see page 8).*

- **1** Log on to the computer account where the Share Button App resides.
- **2** Move within range of your computer's Wi-Fi network.
- **3** Plug the camera into AC power (see page 4).

*The camera turns on. Pictures that have not been transferred to your computer are transferred/archived (backed up). If a saved network is discovered, the pictures are shared.*

### **Transferring/archiving and sharing pictures using the USB cable**

Use this procedure to transfer/archive (back up) and share pictures using the USB cable.

IMPORTANT: *You must install and set up the Share Button App (see page 8).*

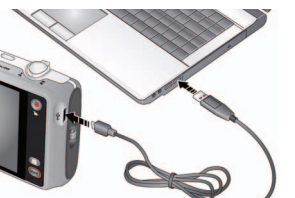

- **1** Turn **off** the camera.
- **2** Using the USB cable, connect the camera to a computer USB port.
- **3** Follow the prompts to transfer pictures/videos to your computer. *Pictures that you tagged are emailed or shared.*

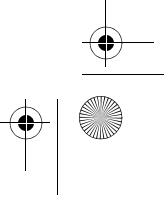

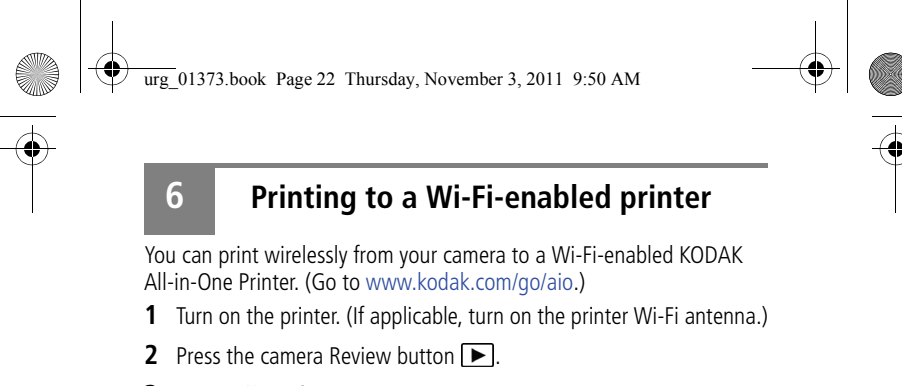

- **3** Swipe  $\blacktriangleleft$  to find a picture.
- **4** Tap Wireless Options.

Wireless Options

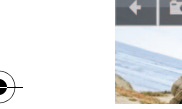

NOTE: You can print one picture (or multiple copies of the same picture) at a time.

- **5** Tap Print Pictures to KODAK Wi-Fi Printer.
- **6** Follow the prompts to choose the printer and complete the print request.

### **Other wireless printing options:**

You can print to a GOOGLE CLOUD PRINT Web Printing Service printer:

- **1** Press the camera Share button.
- **2** Swipe  $\blacktriangleleft$  to find a picture.
- **3** Tap the email address of your printer. (If it's not available, set it up in the Share Button App on your computer. See page 9.)
- **4** Tap Send.

*The camera sends the print request to the printer.*

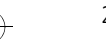

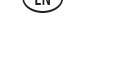

 $\bigcirc$ urg\_01373.book Page 23 Thursday, November 3, 2011 9:50 AM

# **7 Solving problems**

Go to www.kodak.com/go/M790support for the Extended User Guide, firmware updates, and answers to your questions.

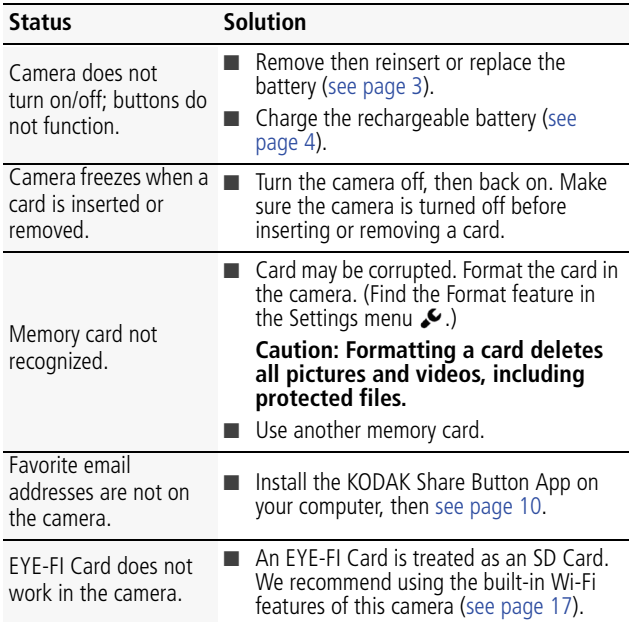

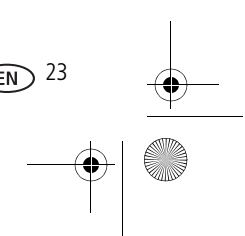

urg\_01373.book Page 24 Thursday, November 3, 2011 9:50 AM

# *Solving problems*

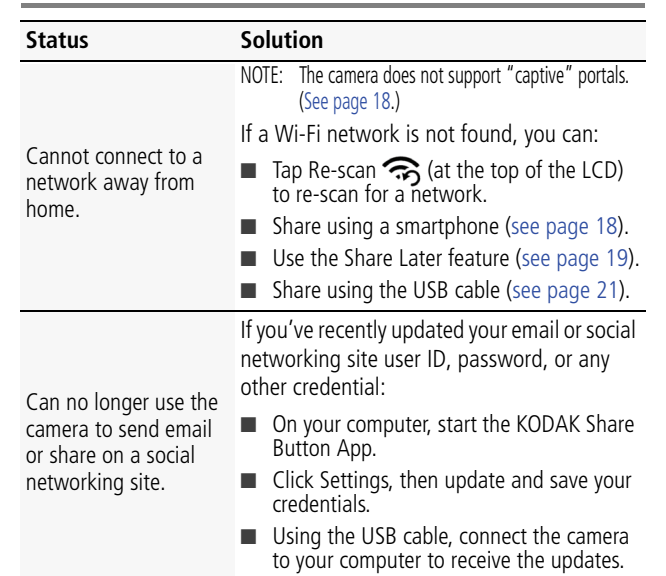

### **Getting help on the Web**

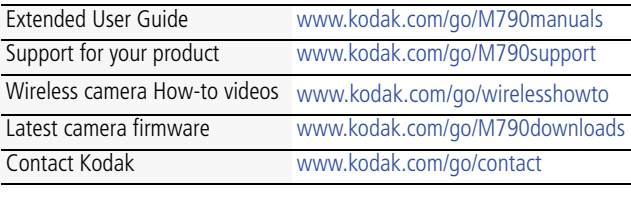

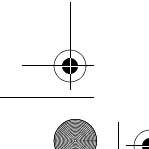

24 *www.kodak.com/go/support*

 $\bigoplus$   $\bigotimes$ 

 $\mathbf{\Phi}$ 

urg\_01373.book Page 25 Thursday, November 3, 2011 9:50 AM

**8 Appendix**

### **Device compatibility**

See the latest list of compatible devices: www.kodak.com/go/mobile

# **CAUTION:**

When using this product, it should be installed and operated with a minimum distance of 7.9 in. (20 cm) for 2.4 GHz operations between the radiator and your body. This transmitter must not be collocated or operated in conjunction with any other antenna or transmitter.

# **AN** CAUTION:

Do not disassemble this product; there are no user-serviceable parts inside. Refer servicing to qualified service personnel. KODAK AC Adapters and Battery<br>Chargers are intended for indoor use only. The use of controls, adjustments, or<br>procedures other than those specified herein may result in exposure to and/or electrical or mechanical hazards. If the LCD breaks, do not touch the glass or liquid. Contact Kodak customer support.

- The use of an accessory that is not recommended by Kodak may cause fire, electric shock, or injury. For approved accessories, go to www.kodak.com/go/accessories.
- Use only a USB-certified computer equipped with a current-limiting motherboard. Contact your computer manufacturer if you have questions.
- If using this product in an airplane, observe all instructions of the airline.
- When removing the battery, allow it to cool; it may be hot.
- Follow all warnings and instructions supplied by the battery manufacturer.
- Use only batteries approved for this product to avoid risk of explosion.
- Keep batteries out of the reach of children.
- Do not allow batteries to touch metal objects, including coins. Otherwise, a battery may short circuit, discharge energy, become hot, or leak.
- Do not disassemble, install backward, or expose batteries to liquid, moisture, fire, or extreme temperature.
- Remove the battery when the product is stored for an extended period of time. In the unlikely event that battery fluid leaks inside the product, contact Kodak customer support.

### urg\_01373.book Page 26 Thursday, November 3, 2011 9:50 AM

### *Appendix*

- In the unlikely event that battery fluid leaks onto your skin, wash immediately with water and contact your local health provider. For additional health-related information, contact your local Kodak customer support.
- Dispose of batteries according to local and national regulations. Go to www.kodak.com/go/kes.
- See www.kodak.com/go/reach for information about the presence of substances included on the candidate list according to article 59(1) of Regulation (EC) No. 1907/2006 (REACH).

### **Limited Warranty**

Kodak warrants its digital cameras and accessories (excluding batteries) to be free from malfunctions and defects in both materials and workmanship for the warranty period specified on your KODAK Product packaging. Retain the original dated sales receipt. Proof of purchase date is required with any request for warranty repair.

### **Limited warranty coverage**

Warranty service is only available from within the country where the products were originally purchased. You may be required to ship products, at your expense, to the authorized service facility for the country where the products were purchased. Kodak will repair or replace products if they fail to function properly during the warranty period, subject to any conditions and/or limitations stated herein. Warranty service will include all labor as well as any necessary adjustments and/or replacement parts. If Kodak is unable to repair or replace a product, Kodak will, at its option, refund the purchase price paid for the product provided the product has been returned to Kodak along with proof of the purchase price paid. Repair, replacement, or refund of the purchase price are the sole remedies under the warranty. If replacement parts are used in making repairs, those parts may be remanufactured, or may contain remanufactured materials. If it is necessary to replace the entire product, it may be replaced with a remanufactured product. Remanufactured products, parts and materials are warranted for the remaining warranty term of the original product, or 90 days after the date of repair or replacement, whichever is longer.

### **Limitations**

This warranty does not cover circumstances beyond Kodak's control. This warranty does not apply when failure is due to shipping damage, accident, alteration, modification, unauthorized service, misuse, abuse, use with incompatible accessories or attachments, failure to follow Kodak's operation, maintenance or repacking instructions, failure to use items supplied by Kodak

urg\_01373.book Page 27 Thursday, November 3, 2011 9:50 AM

*Appendix*

(such as adapters and cables), or claims made after the duration of this warranty. **Kodak makes no other express or implied warranty for this product, and disclaims the implied warranties of merchantability and fitness for a particular purpose.** In the event that the exclusion of any implied warranty is ineffective under the law, the duration of the implied warranty will be one year from the purchase date or such longer period as required by law. The<br>option of repair, replacement, or refund is Kodak's only obligation. Kodak will not<br>be responsible for any special, consequential or incidental from the sale, purchase, or use of this product regardless of the cause. Liability for any special, consequential or incidental damages (including but not limited to loss of revenue or profit, downtime costs, loss of the use of the equipment, cost of substitute equipment, facilities or services, or claims of your customers for such damages resulting from the purchase, use, or failure of the product), regardless of cause or for breach of any written or implied warranty is expressly disclaimed. The limitations and exclusions of liability set forth herein apply to both Kodak and its suppliers.

### **Your rights**

Some states or jurisdictions do not allow exclusion or limitation of incidental or consequential damages, so the above limitation or exclusion may not apply to you. Some states or jurisdictions do not allow limitations on how long an implied warranty lasts, so the above limitation may not apply to you. This warranty gives you specific rights, and you may have other rights which vary from state to state or by jurisdiction.

### **Outside the United States and Canada**

In countries other than the United States and Canada, the terms and conditions of this warranty may be different. Unless a specific Kodak warranty is communicated to the purchaser in writing by a Kodak company, no warranty or liability exists beyond any minimum requirements imposed by law, even though defect, damage, or loss may be by negligence or other act.

### **FCC compliance and advisory**

**FC** KODAK EASYSHARE Wireless Camera / M790

This equipment has been tested and found to comply with the limits for a Class B digital device, pursuant to Part 15 of the FCC Rules. These limits are designed to provide reasonable protection against harmful interference in a residential installation.

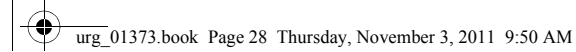

*Appendix*

This equipment generates, uses, and can radiate radio frequency energy and, if not installed or used in accordance with the instructions, may cause harmful interference to radio communications. However, there is no guarantee that interference will not occur in a particular installation.

If this equipment does cause harmful interference to radio or television reception, which can be determined by turning the equipment off and on, the user is encouraged to try to correct the interference by one or more of the following measures: 1) reorient or relocate the receiving antenna; 2) increase the separation between the equipment and the receiver; 3) connect the equipment to an outlet on a circuit different from that to which the receiver is connected; 4) consult the dealer or an experienced radio/TV technician for additional suggestions.

Any changes or modifications not expressly approved by the party responsible for compliance could void the user's authority to operate the equipment. Where shielded interface cables have been provided with the product or specified additional components or accessories elsewhere defined to be used with the installation of the product, they must be used in order to ensure compliance with FCC regulation.

### **FCC and Industry Canada**

This device complies with Industry Canada RSS-210 and FCC Rules. Operation is subject to the following two conditions: (1) this device may not cause harmful interference, and (2) this device must accept any interference received, including interference that may cause undesired operation.

FCC et Industrie Canada<br>Cet appareil est conforme à la nomme RSS-210 d'Industrie Canada et aux réglementations de la FCC. Son source association and the contribution suivants: (1) of apparell ne doit pas provoquer dimer<br>ferences musikles, et (2) of apparell doit supporter les interférences reçues, y compris celles susceptibles de mire à<br>son bon f

### **Canadian DOC statement**

DOC Class B Compliance: This Class B digital apparatus complies with Canadian ICES-003.

Observation des normes-Classe B: Cet appareil numérique de la classe B est conforme à la norme NMB-003 du Canada.

### **Mexico-COFETEL Certified**

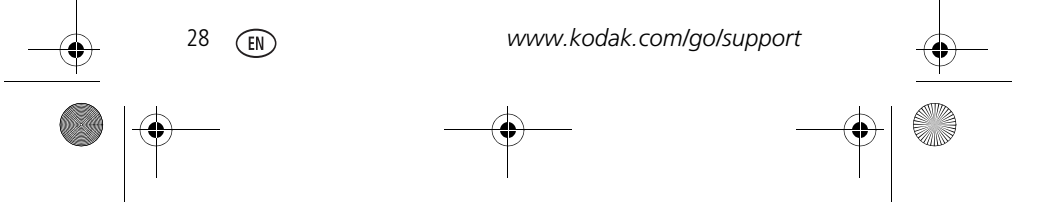

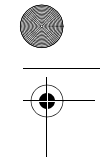

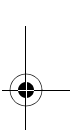

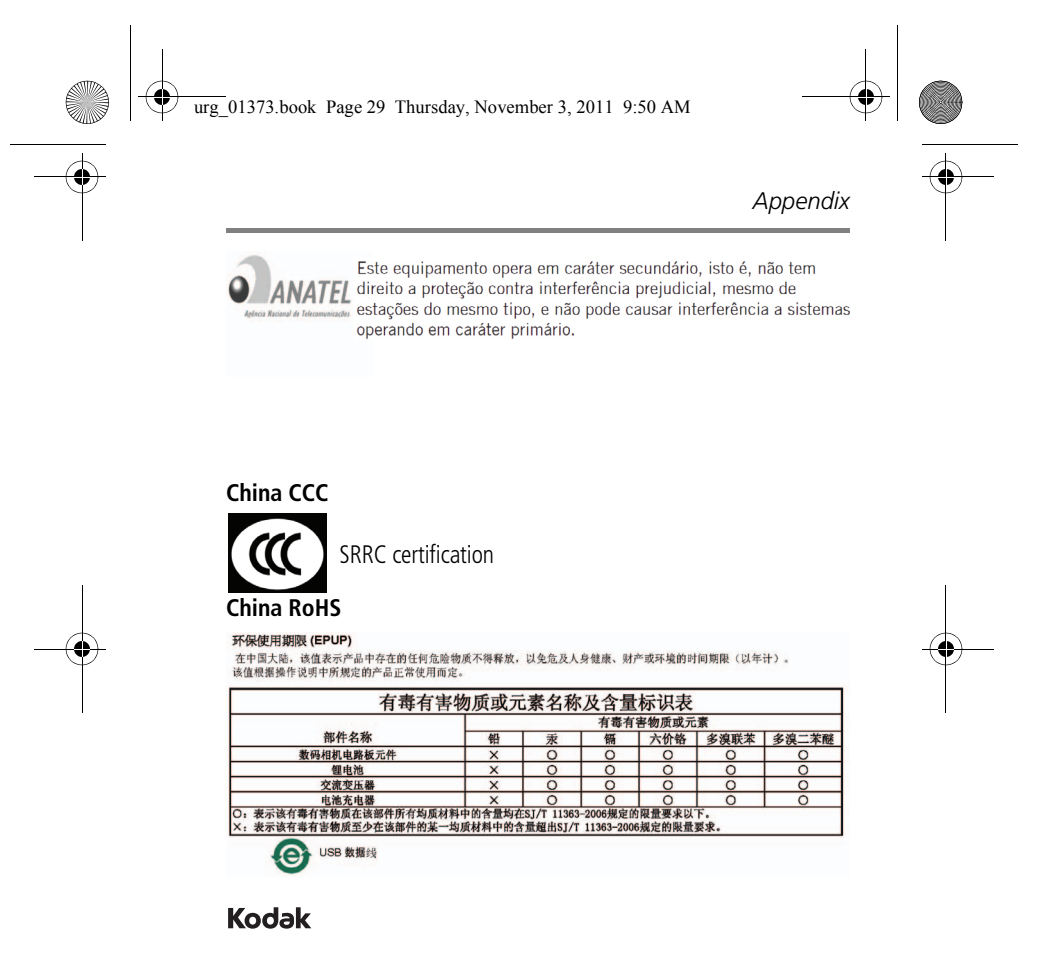

Eastman Kodak Company | Rochester, New York 14650 © Kodak, 2012 Kodak and EasyShare are trademarks of Eastman Kodak Company. Eye-Fi is a trademark of Eye-Fi, Inc. 4H8858\_en

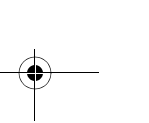

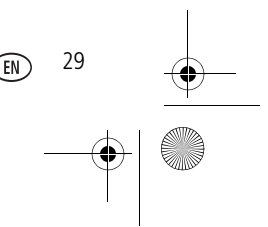

# **Federal Communication Commission Interference Statement**

This equipment has been tested and found to comply with the limits for a Class B digital device, pursuant to Part 15 of the FCC Rules. These limits are designed to provide reasonable protection against harmful interference in a residential installation. This equipment generates, uses and can radiate radio frequency energy and, if not installed and used in accordance with the instructions, may cause harmful interference to radio communications. However, there is no guarantee that interference will not occur in a particular installation. If this equipment does cause harmful interference to radio or television reception, which can be determined by turning the equipment off and on, the user is encouraged to try to correct the interference by one of the following measures:

- Reorient or relocate the receiving antenna.
- Increase the separation between the equipment and receiver.
- Connect the equipment into an outlet on a circuit different from that to which the receiver is connected.
- Consult the dealer or an experienced radio/TV technician for help.

FCC Caution: Any changes or modifications not expressly approved by the party responsible for compliance could void the user's authority to operate this equipment.

This device complies with Part 15 of the FCC Rules. Operation is subject to the following two conditions: (1) This device may not cause harmful interference, and (2) this device must accept any interference received, including interference that may cause undesired operation.

For product available in the USA/Canada market, only channel 1~11 can be operated. Selection of other channels is not possible.

This device and its antenna(s) must not be co-located or operation in conjunction with any other antenna or transmitter.

# **IMPORTANT NOTE:**

# **Federal Communication Commission (FCC) Radiation Exposure Statement**

This EUT is compliance with SAR for general population/uncontrolled exposure limits in ANSI/IEEE C95.1-1999 and had been tested in accordance with the measurement methods and procedures specified in OET Bulletin 65 Supplement C. This equipment should be installed and operated with minimum distance 1cm between the radiator & your body.

**This Class B digital apparatus complies with Canadian ICES-003.**  *Cet appareil numérique de la classe B conforme á la norme NMB-003 du Canada.* 

This device complies with Industry Canada license-exempt RSS standard(s). Operation is subject to the following two conditions: (1) this device may not cause interference, and (2) this device must accept any interference, including interference that may cause undesired operation of the device.

*Le présent appareil est conforme aux CNR d'Industrie Canada applicables aux appareils radio exempts de licence. L'exploitation est autorisée aux deux conditions suivantes : (1) l'appareil ne doit pas produire de brouillage, et (2) l'utilisateur de l'appareil doit accepter tout brouillage radioélectrique subi, même si le brouillage est susceptible d'en compromettre le fonctionnement.*

For product available in the USA/Canada market, only channel 1~11 can be operated. Selection of other channels is not possible.

This device and its antenna(s) must not be co-located or operation in conjunction with any other antenna or transmitter.

Under Industry Canada regulations, this radio transmitter may only operate using an antenna of a type and maximum (or lesser) gain approved for the transmitter by Industry Canada. To reduce potential radio interference to other users, the antenna type and its gain should be so chosen that the equivalent isotropically radiated power (e.i.r.p.) is not more than that necessary for successful communication.

# **IMPORTANT NOTE:**

## **IC Radiation Exposure Statement**

This EUT is compliance with SAR for general population/uncontrolled exposure limits in IC RSS-102 and had been tested in accordance with the measurement methods and procedures specified in IEEE 1528. This equipment should be installed and operated with minimum distance 1 cm between the radiator & your body.